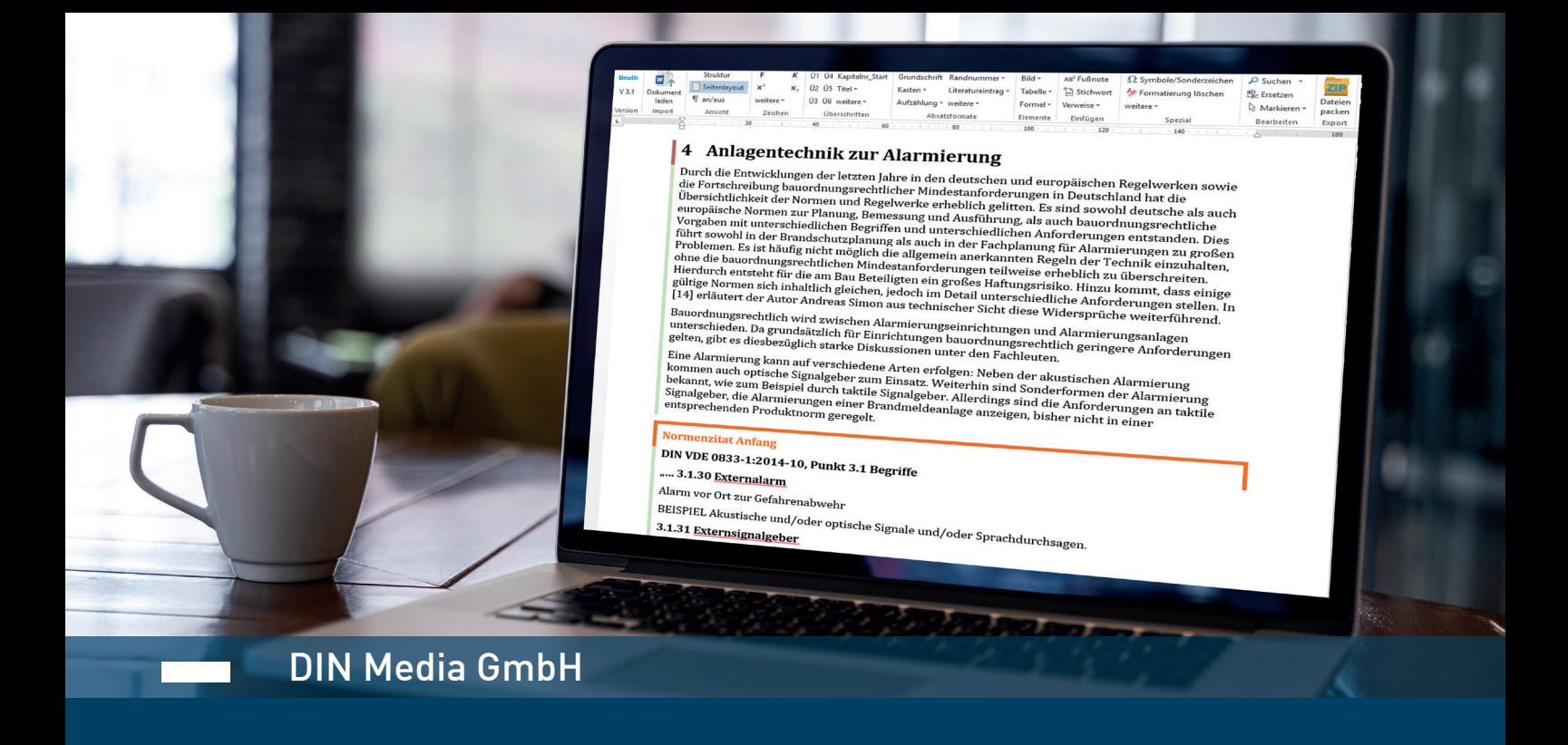

# **Hinweise zur Manuskripterstellung**

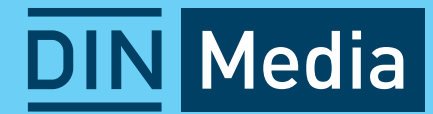

## **Hinweise zur Manuskripterstellung**

#### **Herzlich Willkommen bei DIN Media!**

Wir freuen uns sehr, dass Sie sich dazu entschieden haben, Ihr Werk gemeinsam mit uns zu publizieren. Ganz gleich, ob Sie bereits Erfahrung mit der Erstellung von Manuskripten haben oder Ihr erstes Werk veröffentlichen: Wir hoffen, Ihnen mit diesem Dokument eine erste Hilfestellung geben zu können.

**Bitte nehmen Sie bei Fragen Kontakt mit uns auf, unsere Mitarbeiterinnen und Mitarbeiter im Produktmanagement / Contentmanagement (lektorat@dinmedia.de) helfen Ihnen jederzeit gerne weiter.**

## **Inhalt**

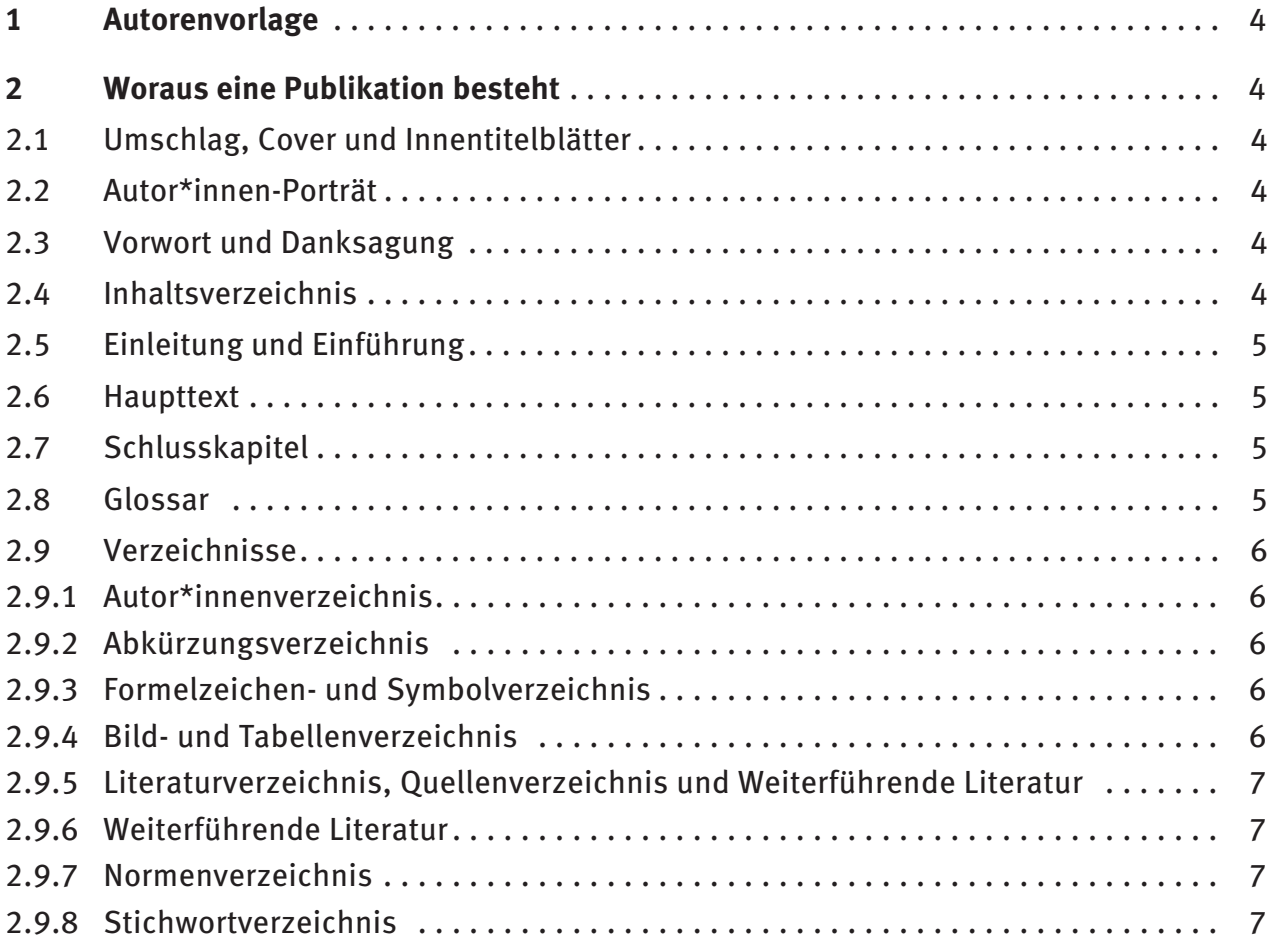

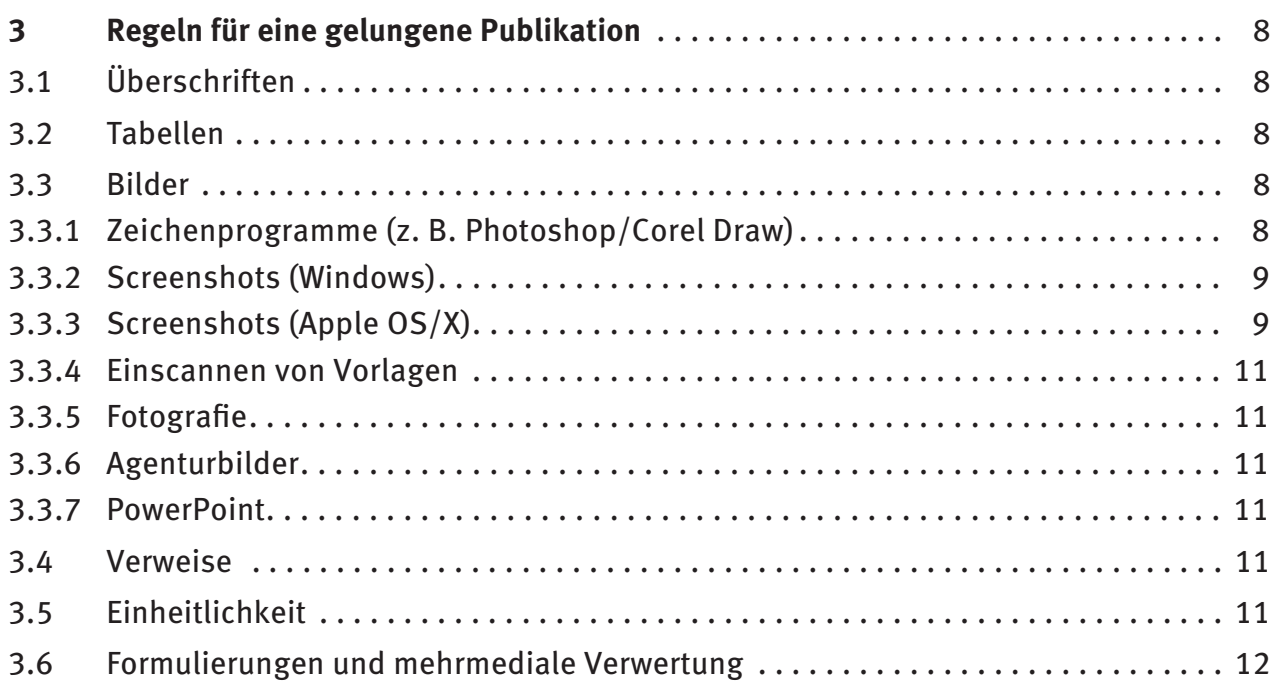

## <span id="page-3-0"></span>**1 Autorenvorlage**

Die Autorenvorlage wurde speziell entwickelt, um

- Ihnen die Erstellung des Manuskriptes so leicht wie möglich zu machen. Durch die übersichtliche Darstellung aller benötigten Formate in nur einem Menüband können Sie Ihr Manuskript mit geringem Aufwand strukturieren und sich dadurch ganz auf den Inhalt konzentrieren;
- die korrekte Umsetzung Ihres Manuskriptes für unterschiedliche Ausgabemedien zu gewährleisten. Durch unseren neuen automatisierten Workflow können Ihre Inhalte die Leser zukünftig noch besser erreichen – nicht nur als gedrucktes Buch, sondern gegebenenfalls auch in Form verschiedenster digitaler Medien.

## **2 Woraus eine Publikation besteht**

## **2.1 Umschlag, Cover und Innentitelblätter**

Wir kümmern uns um die bei Printprodukten wichtigen Seiten, sodass Sie sich ganz auf den Inhalt konzentrieren können. Neben der Umschlag- und Covergestaltung, die wir gemeinsam mit Ihnen absprechen, sorgen wir für die Erstellung des Schmutztitels, des Innentitelblattes und des Impressums.

## **2.2 Autor\*innen-Porträt**

Sie und Ihre Mitautor\*innen möchten sich Ihren Leserinnen und Lesern vorstellen? Dann nutzen Sie doch ein *Autor\*innen-Porträt*. Hier benötigen wir ein aktuelles Foto sowie einen kurzen beschreibenden Text. Dessen Inhalt? Das ist ganz Ihnen überlassen.

## **2.3 Vorwort und Danksagung**

Das Vorwort ist kein integraler Bestandteil des eigentlichen Textes und bezieht sich nicht unmittelbar auf Arbeitshypothesen und Arbeitsschritte der Untersuchung selbst. Es kann daher Ihre ganz persönlichen Angaben wie Hinweise zur Motivation, zu den Erwartungen und Zielvorstellungen sowie Danksagungen enthalten.

## **2.4 Inhaltsverzeichnis**

Das Inhaltsverzeichnis bietet Ihren Leser\*innen durch die Nennung der Kapitel und Unterkapitel einen genauen Überblick über den Inhalt und die Struktur des Werkes. Durch die Angabe der Seitenzahlen können einzelne Kapitel schnell gefunden werden. Dieses Verzeichnis wird vom Verlag erstellt.

## <span id="page-4-0"></span>**2.5 Einleitung und Einführung**

Die *Einleitung* ist an den Inhalten und an den objektiven Sachverhalten orientiert. Sie ist integraler Bestandteil des eigentlichen Textes und ermöglicht das Herausarbeiten von Zielsetzungen, Arbeitshypothesen, angewandten Methoden etc. Sie ist die kommentierende Beschreibung des Inhaltsverzeichnisses.

Eine *Einführung* steht immer im Zusammenhang mit einem bestimmten Thema. Anders als in der Einleitung wird hier also ein konkreter, für die Arbeit relevanter Sachverhalt erläutert, der als Grundlage für das Verständnis der nachfolgenden Inhalte dient.

## **2.6 Haupttext**

Hier finden sich die wesentlichen Inhalte Ihrer Publikation mitsamt ihren Kapiteln, Bildern und Tabellen.

## **2.7 Schlusskapitel**

Als *Nachwort oder Schlusswort* bezeichnet man Schlussbemerkungen am Ende eines Werkes. Es dient im Sinne des Geleitwortes bei Ihrer Publikation als Verständnishilfe, Interpretation, Darlegung der Intention oder als Widmung bzw. als ergänzender, erläuternder Text. Sie können es auch für eine Ergebnissicherung nutzen.

Falls Sie sich dazu entschließen, die Ergebnisse und Kernaussagen Ihrer Publikation festhalten zu wollen, empfehlen wir Ihnen, eine Zusammenfassung bzw. ein Fazit oder Resümee zu verwenden. Wichtig ist hier, dass keine neuen Gedanken oder Probleme aufgeführt werden sollten. Sie möchten Ihren Leser\*innen dennoch Hinweise auf zukünftige Entwicklungen geben? Dann nutzen Sie doch einfach einen *Ausblick*. Für welche dieser Formen Sie sich entscheiden, liegt ganz bei Ihnen.

## **2.8 Glossar**

Zur Unterstützung des Leseflusses sowie im Sinne der besseren Verständlichkeit kann es in manchen Fällen geboten sein, die Kernelemente der aufgezeigten Begriffswelt definitorisch zu erläutern. Dies kann bei Bedarf – nach dem Vorbild eines Lexikons – in einem den Arbeitsinhalten gewidmeten Glossar erfolgen.

## <span id="page-5-0"></span>**2.9 Verzeichnisse**

#### **2.9.1 Autor\*innenverzeichnis**

Sie arbeiten mit mehreren Autor\*innen zusammen und haben die Kapitel Ihres Werkes untereinander aufgeteilt? Dann bietet sich eventuell ein *Autor\*innenverzeichnis* an. Hier können Sie in Listenform angeben, welche Autor\*innen welche Kapitel verfasst haben.

#### **2.9.2 Abkürzungsverzeichnis**

Wiederholte Begriffe dürfen Sie natürlich abkürzen. Die Verwendung von Abkürzungen sollte allerdings auf den Leserkreis abgestimmt sein. Neben den im Duden aufgeführten Abkürzungen können auch Abkürzungen spezieller Fachtermini verwendet werden. Die Erklärung der Abkürzungen erfolgt in einem separat angelegten Abkürzungsverzeichnis. Aufbau: Abkürzungen werden in alphabetischer Reihenfolge im Abkürzungsverzeichnis aufgeführt. Das Verzeichnis sollte zwei Tabellenspalten beinhalten. So können Sie links die Abkürzung einfügen und rechts die dazu passende Erläuterung angeben.

#### **2.9.3 Formelzeichen- und Symbolverzeichnis**

Das Symbolverzeichnis und das Formelzeichenverzeichnis geben einen Überblick über die verwendeten Symbole bzw. Formeln. Sie sollten es nur dann erstellen, wenn eine hinreichende Anzahl an Symbolen bzw. Formeln verwendet wird (mind. 6 Symbole bzw. Formeln). Aufbau: Das Verzeichnis sollte zwei Tabellenspalten beinhalten. So können Sie links das Symbol oder die Formel einfügen und rechts die dazu passende Erläuterung angeben.

#### **2.9.4 Bild- und Tabellenverzeichnis**

Ein Tabellenverzeichnis dient dem Zweck, Ihren Leser\*innen ein schnelles und unkompliziertes Zugreifen auf Ihre Tabellen zu ermöglichen. Werden viele Tabellen in Ihre Arbeit integriert, ist es sinnvoll, ein separates Verzeichnis für die verwendeten Tabellen zu erstellen.

Aufbau: Jede Tabelle wird mit einer Tabellennummer und einer Tabellenüberschrift versehen. Im Tabellenverzeichnis werden dementsprechend die Tabellennummern, die zeichengetreue Überschrift der Tabelle sowie die Seite, auf der sich die Tabelle befindet, angegeben.

Das Bildverzeichnis ist das Pendant zu einem Tabellenverzeichnis. Dabei sind die gleichen Regeln zu beachten wie bei der Erstellung eines Tabellenverzeichnisses.

Diese Verzeichnisse werden vom Verlag erstellt.

#### <span id="page-6-0"></span>**2.9.5 Literaturverzeichnis, Quellenverzeichnis und Weiterführende Literatur**

Im Literaturverzeichnis werden vervielfältigte und veröffentlichte Texte (Bücher sowie Aufsätze aus Zeitungen, Zeitschriften und Büchern) gelistet. Hierbei handelt es sich um den Nachweis von Inhalten mit Urheberrechten Dritter, die in der Publikation aufgeführt werden bzw. auf die verwiesen wird.

Im *Quellenverzeichnis* werden vervielfältigte und veröffentlichte Texte (Bücher sowie Aufsätze aus Zeitungen, Zeitschriften und Büchern) sowie nicht-literarische Quellen (Bilder, Filme und andere Objekte) gelistet. Hierbei handelt es sich um den Nachweis von Inhalten mit Urheberrechten Dritter, die in der Publikation aufgeführt werden bzw. auf die verwiesen wird.

Wenn ein Quellenverzeichnis erstellt wird, ist die Erstellung eines Literaturverzeichnisses obsolet.

#### **2.9.6 Weiterführende Literatur**

Im Verzeichnis "Weiterführende Literatur" werden Verweise auf Zitate und Fremdliteratur aus Print- und Onlinequellen angegeben. Hierbei handelt es sich um den Nachweis von Inhalten mit Urheberrechten Dritter, die in der Publikation nicht aufgeführt werden bzw. auf die nicht verwiesen wird.

#### **2.9.7 Normenverzeichnis**

Im Normenverzeichnis werden Normen aufgeführt, die in der Publikation besprochen werden, auf die verwiesen wird oder die als ergänzende Dokumente zum Publikationsinhalt gesehen werden.

#### **2.9.8 Stichwortverzeichnis**

Das Stichwortverzeichnis ist ein Verzeichnis von Wörtern und Sachbegriffen, die in Ihrer Publikation vorkommen und behandelt werden. Es dient der Navigation zu *besonders relevanten Textstellen*, die das Stichwort thematisch behandeln.

**Ob alle hier genannten Verzeichnisse und Publikationsbestandteile für Ihr Werk benötigt werden, entscheiden Sie. Unsere Mitarbeiterinnen und Mitarbeiter aus dem Produktmanagement / Contentmanagement helfen Ihnen bei Fragen jederzeit gerne weiter.** 

## <span id="page-7-0"></span>**3 Regeln für eine gelungene Publikation**

## **3.1 Überschriften**

Es sollen Überschriften gewählt werden, die den nachfolgenden Teil kurz und prägnant wiedergeben (Empfehlung: maximal 6 Wörter). Der Inhalt soll ausreichend und detailliert aufgegliedert sein. Über die 4. Hierarchieebene hinausgehende Gliederungen sollten allerdings vermieden werden. Nicht nummerierte Zwischenüberschriften sollten Sie nur verwenden, um sehr lange Abschnitte optisch aufzulockern.

### **3.2 Tabellen**

Es ist möglich, dass Ihre Publikation nicht allein als Printversion veröffentlicht wird, sondern auch für andere Ausgabemedien erhältlich ist – zum Beispiel für mobile Endgeräte. Damit die Inhalte Ihrer Publikation auch dort lesbar und übersichtlich dargestellt werden können, möchten wir Sie bitten, Tabellen möglichst übersichtlich zu gestalten. Je klarer die Struktur und je geringer die Zahl an möglichen Spalten ist, desto effektiver kann sie von Ihren Lesern genutzt und verstanden werden. Ziehen Sie im Extremfall eine Teilung von Tabellen in Betracht. Jede Tabelle sollte eine Tabellenüberschrift haben!

## **3.3 Bilder**

Bilder sollten immer dann verwendet werden, wenn sie für den Inhalt wesentliche Mehrwerte bieten. Sie müssen in der größtmöglichen Qualität abgeliefert werden. Für alle Bildquellen gilt, dass die Originaldaten (Bilddateien gesondert zum Manuskript und bei Zeichnungen die PSD-Datei oder ähnliches) mitgeliefert werden müssen. Bitte achten Sie auch darauf, Bilder nicht zu verschachteln (Grafik mit Bildelementen a), b), c) etc.), sondern dem Verlag stattdessen die einzelnen "Bildbestandteile" zu schicken.

Jedes Bild sollte eine Bildunterschrift haben!

#### **3.3.1 Zeichenprogramme (z. B. Photoshop/Corel Draw)**

Grafiken sollen mindestens in der gewünschten Ausgabegröße und gut lesbar gezeichnet werden, da die angelegte Bildgeometrie in allen Ausgabemedien erhalten bleibt. Ein Vergrößern der Bilder ohne Verlust von Bildinformationen und somit von Qualität ist in der Regel nicht möglich. Zudem muss darauf geachtet werden, dass beim Anlegen eines neuen Bildes eine Auflösung von 300 dpi (Photoshop: 300 Pixel/Zoll) für Farbbilder und 1200 dpi (Photoshop: 1200 Pixel/Zoll) für Strichgrafiken eingestellt wird.

#### <span id="page-8-0"></span>**3.3.2 Screenshots (Windows)**

Die Auflösung von Screenshots entspricht grundsätzlich der eigenen Bildschirmauflösung. Beim Erfassen von Screenshots muss die Bildschirmauflösung daher auf die höchstmögliche Stufe eingestellt werden (siehe Bild 1, 1)). Um die Lesbarkeit des Screenshots zu verbessern, ist es zudem hilfreich, wenn die Größe des Textes und anderer Elemente auf dem Bildschirm auf das Maximum vergrößert wird (siehe 2)). Darüber hinaus kann auf einen bestimmten Bildschirmausschnitt, der im Fokus der Betrachtung liegen soll, herangezoomt werden (STRG + Mausrad).

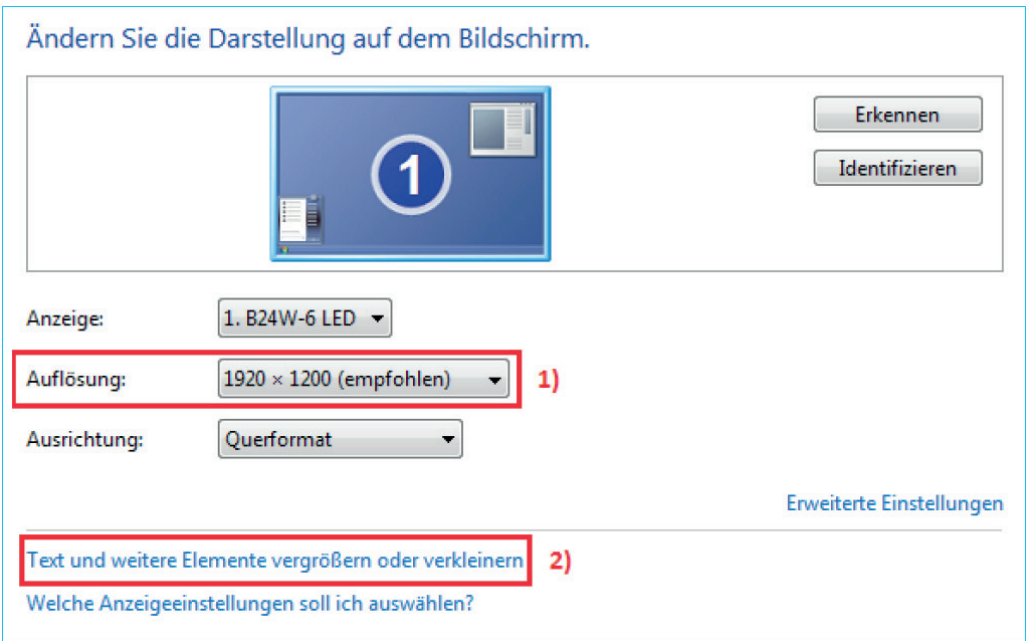

**Bild 1:** Auflösung von Screenshots (Windows)

#### **3.3.3 Screenshots (Apple OS/X)**

Die bekannten Tastenkombinationen für Screenshots (Shift + Cmd + "3" bzw. "4") führen bei allen modernen Apple-Rechnern mit Retina-Display bereits zu sehr guten Ergebnissen. Ein bestmögliches Ergebnis erzielen Sie, wenn Sie zusätzlich das voreingestellte "PNG"-Format für Screenshots in das "JPG"-Format ändern. Hierzu muss bei Programmen unter "Andere" das Programm "Terminal" geöffnet und in die Befehlszeile "defaults write com.apple.screencapture type jpg" eingegeben werden.

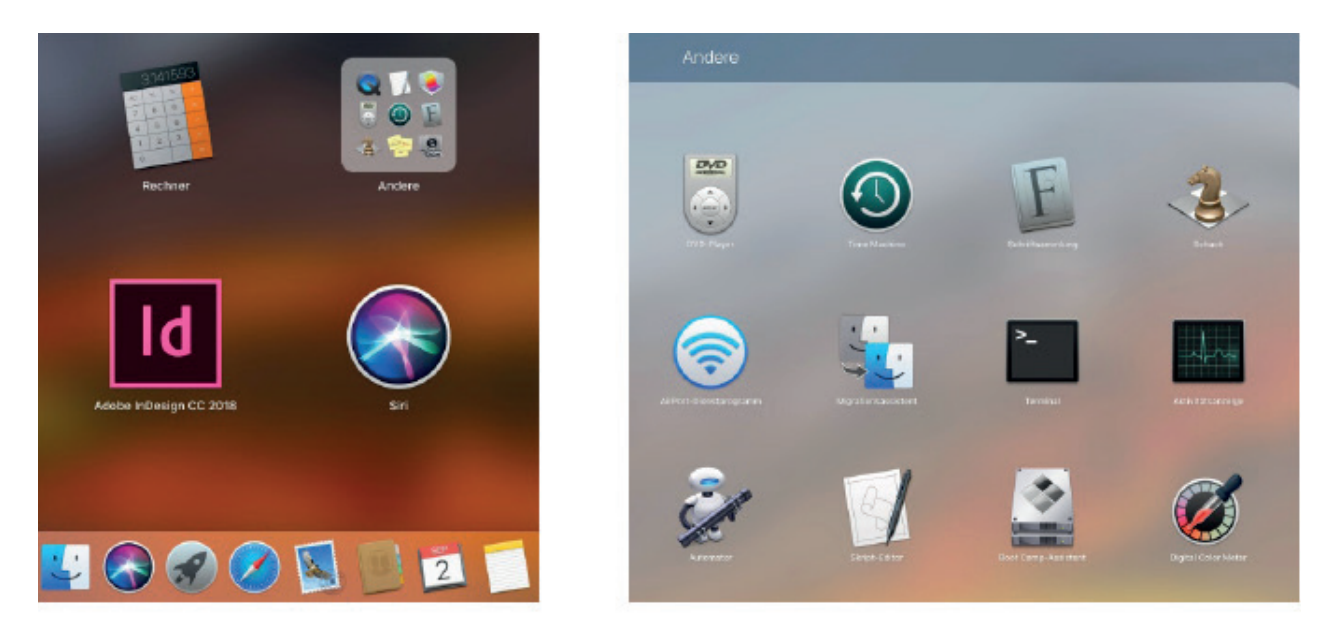

**Bild 2:** Auflösung von Screenshots (Apple OS/X)

Nur bei Rechnern ohne Retina-Display lohnt es sich eventuell, zusätzlich die Bildschirmauflösung zu erhöhen (Systemeinstellungen → Monitor → Auflösung → Skaliert). Die Einstellung "Größerer Text" führt zu schärferen Ergebnissen der Screenshots.

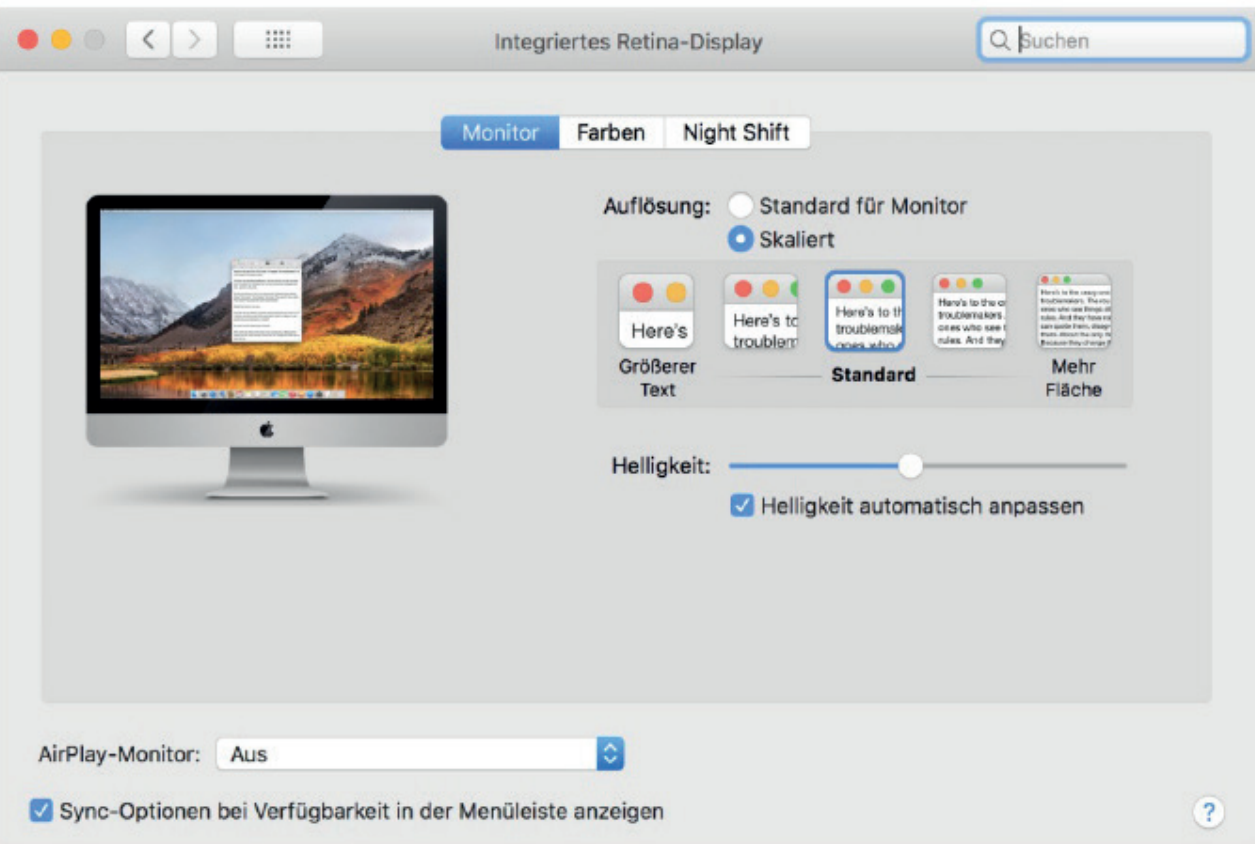

**Bild 3:** Bildschirmauflösung erhöhen (Apple OS/X)

#### <span id="page-10-0"></span>**3.3.4 Einscannen von Vorlagen**

Strichgrafiken müssen mindestens in der gewünschten Ausgabegröße und gut lesbar mit einer Auflösung von 1200 dpi eingescannt werden. Bei Fotografien reicht eine Auflösung von 300 dpi.

#### **3.3.5 Fotografie**

Beim Fotografieren muss eine Auflösung von mindestens 12 MP (Megapixel) eingestellt werden. Das entspricht beim Format 4:3 einer Bildgröße von 4000 × 3000 px (Pixel). Darüber hinaus soll auf eine ausreichende Beleuchtung des Motivs geachtet werden, damit das Bild nicht zu dunkel wird und wichtige Details erkennbar bleiben.

#### **3.3.6 Agenturbilder**

Beim Herunterladen von Agenturbildern (shutterstock.com, adobestock.com etc.) soll das größtmögliche Format ausgewählt werden. Eine horizontale Auflösung von mindestens 2100 px (Pixeln) sollte das Bild jedoch immer aufweisen. Diese würde einer Auflösung von 300 dpi (Pixel/Zoll) auf voller Satzbreite (17,5 cm) im Format A4 entsprechen.

#### **3.3.7 PowerPoint**

PowerPoint ist als Zeichenprogramm ungeeignet. Grafiken lassen sich nicht ohne Weiteres in einer für den Druck geeigneten Auflösung exportieren.

#### <span id="page-10-1"></span>**3.4 Verweise**

Bitte achten Sie darauf, nicht auf "folgende Tabellen" oder "vorherige Bilder" zu verweisen, sondern stattdessen immer auf die entsprechenden Tabellen- oder Bildnummern sowie die genauen Kapitelzahlen oder Abschnitte. Auch Verweise auf konkrete Seiten sollten vermieden werden, da Ihre Publikation auch als Produktform ohne Seitenanzeige herausgegeben werden könnte (z. B. in einem Online-Dienst).

## **3.5 Einheitlichkeit**

Ganz egal, für welche der angebotenen Formen von Verzeichnissen, Benennungen oder Darstellungen Sie sich entscheiden: Achten Sie auf Einheitlichkeit! Dadurch weist Ihre Publikation nicht nur eine homogene und ansprechende Strukturierung auf, sondern zeugt darüber hinaus von Qualität und Akribie.

### <span id="page-11-0"></span>**3.6 Formulierungen und mehrmediale Verwertung**

Mit großer Wahrscheinlichkeit wird Ihre Publikation nicht nur als Printfassung angeboten, sondern ebenfalls als E-Book und in unseren Online-Lösungen. Vermeiden Sie daher Formulierungen wie "in diesem Buch" und verwenden Sie stattdessen Begriffe wie "Publikation" oder "Produkt". Siehe auch [3.4 Verweise.](#page-10-1)